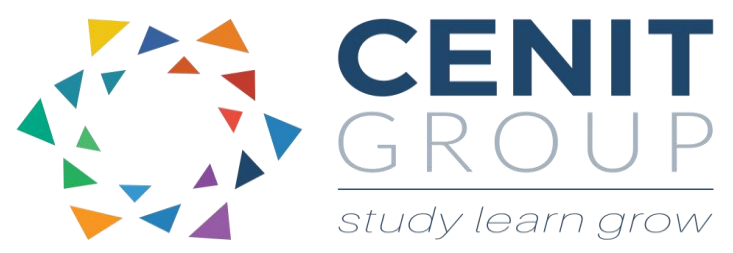

# **Microsoft PowerPoint – Beginners**

# About this course

Microsoft PowerPoint is one of the most widely used presentation software in the world. This introductory course will enable participants to acquire a working knowledge of MS PowerPoint, enabling them to create professional presentations, effectively and efficiently. Topics included in this beginner course include creating a slideshow, working with texts and images, using transitions and animations. Finally participants will be given tips for running their slideshow and the do's and don'ts of effective presentations.

# Duration: 1 day

# Learning outcomes

Upon completion of this course participants will be able to:

- Understand the principal of effective presentations
- Work with text and images
- Use transitions and animations for enhanced effectiveness
- Use charts to increase business understanding
- Create an effective slideshow
- Print the presentation slides, handouts etc.,
- Perform a presentation using a slideshow

### Who should attend

This course is suitable for those who have never used Microsoft PowerPoint or who are occasional users who have never had formal training

There are no pre-requisites for this course

## Course syllabus

#### **Module 1: Effective Presentations**

- Introduction to presenting
- Slide shows do's and don'ts
- Voice projection
- Understanding audience needs
- Captivating your audience with PowerPoint

#### **Module 2: Introduction and the PowerPoint Screen**

- Accessing PowerPoint
- Using the ribbons
- Presentation Views
- Task Panes
- Shortcut keys

#### **Module 3: Slides**

- Selecting a new slide
- Reusing slides
- Duplicate selected slides
- Moving and coping slides
- When and why of standard slide layouts
- Applying templates
- Saving your presentation
- Printing single and multiple slides
- Printing handouts

#### Adding headers and Footers

#### **Module 4: Working with Text**

- Adding text to your slides
- Cutting, copying and pasting text
- Using the title and body sections
- Formatting font
- Spelling and grammar checking
- Text alignment
- Bullet styles and levels
- Line spacing and Indents and tabs
- Background colours

#### **Module 5: Illustrations**

- Insert your logo on a slide
- Insert images, SmartArt, WordArt, Shapes
- Editing, cropping, resizing illustrations etc.,
- Insert text onto a shape
- Insert lines and arrows
- Grouping

## **Module 6: Charts**

- Insert and edit charts
- Changing the chart type, colour & background colour
- Chart titles

#### Adding data labels to the chart

#### **Module 6: Transitions and Animations**

- Adding transitions for effectiveness
- Transition best practices
- Advancing your slides timing and cues
- Adding animations for effectiveness
- Animation best practices
- Animation pane
- Start, duration and delay in animation

#### Reorder animations

#### **Module 7: Slide Shows**

- Running your slide show
- Tips and Tricks
- Options available when running your slideshow
- Hiding slides
- Displaying hidden slides within a slide show
- Addressing your slides verbally